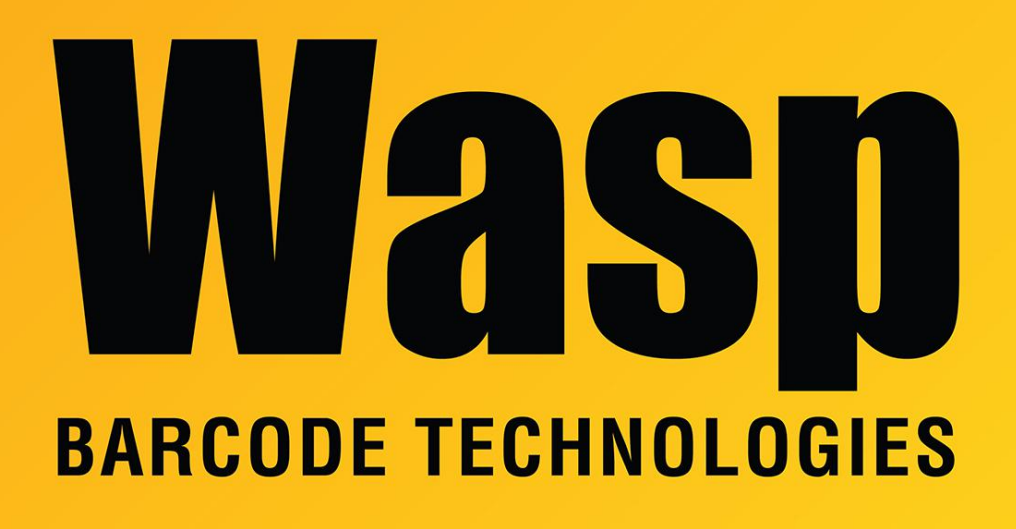

[Portal](https://support.waspbarcode.com/) > [Knowledgebase](https://support.waspbarcode.com/kb) > [Discontinued Products](https://support.waspbarcode.com/kb/discontinued-products) > [InventoryControl](https://support.waspbarcode.com/kb/inventorycontrol) > [Version 6](https://support.waspbarcode.com/kb/version-6) > [InventoryControl - I need to clear pictures I added to the reports using the ImageStorage](https://support.waspbarcode.com/kb/articles/inventorycontrol-i-need-to-clear-pictures-i-added-to-the-reports-using-the-imagestorage-utilit) [utility](https://support.waspbarcode.com/kb/articles/inventorycontrol-i-need-to-clear-pictures-i-added-to-the-reports-using-the-imagestorage-utilit)

## InventoryControl - I need to clear pictures I added to the reports using the ImageStorage utility

Sicaro Burnett - 2023-01-20 - in [Version 6](https://support.waspbarcode.com/kb/version-6)

 If you have used the ImageStorage utility to add pictures to your Purchase Order or Pick Order print outs, download and extract this file on the server machine:

<https://dl.waspbarcode.com/wasp/SupportFiles/ClearImageStorageV6.zip>

There is a separate batch file for each of the 4 reports, ClearImage<report>.bat. Run the one for the report you need to clear the image from.